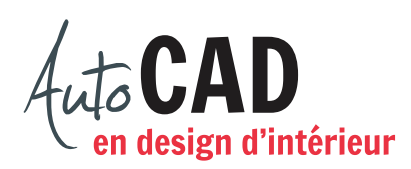

## **EXERCICE 07 – CUISINE**

Téléchargez et ouvrez le fichier **07 Cuisine.dwg**. Vous y trouverez une vue en plan représentant trois murs, un comptoir de cuisine, une cuisinière et des armoires (représentées par des lignes de type **Caché**).

Votre mandat consiste à dessiner, sur les bons calques, l'élévation illustrée ci-dessous, à l'aide d'un minimum d'objets.

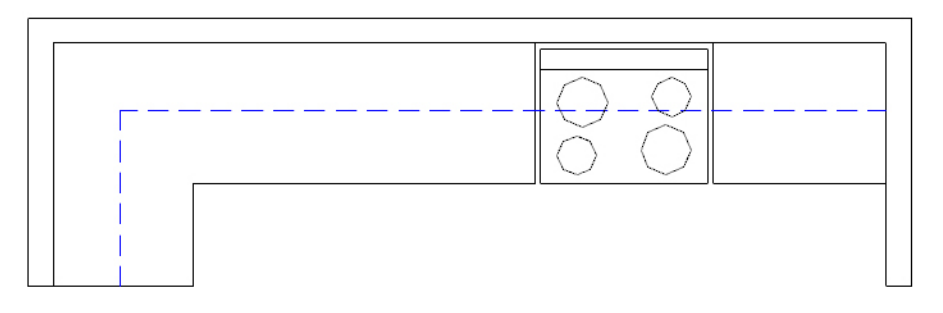

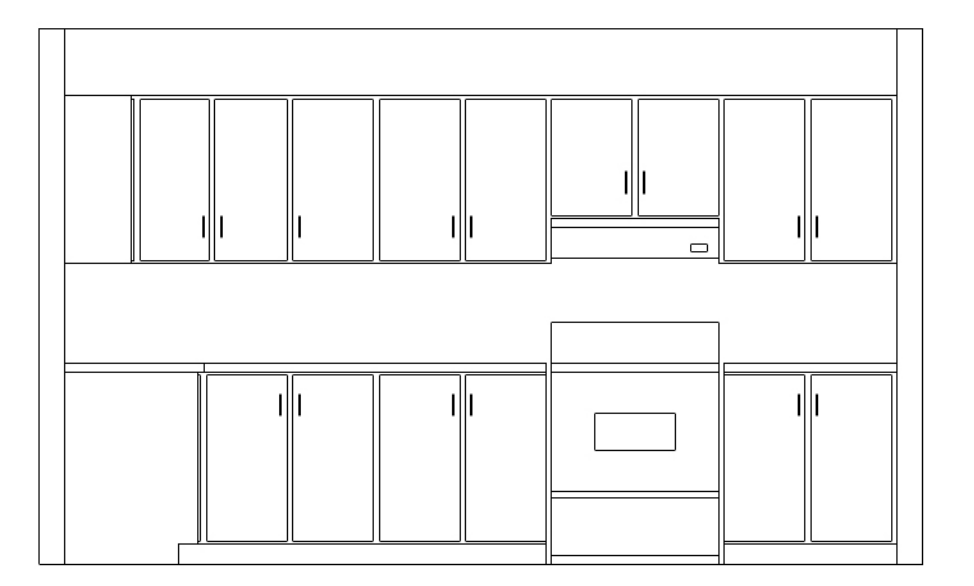

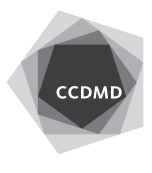

Commencez par les objets illustrés ci-dessous. Vous n'avez pas à ajouter les cotes. Utilisez les calques **AR-Murs** et **EB-const**.

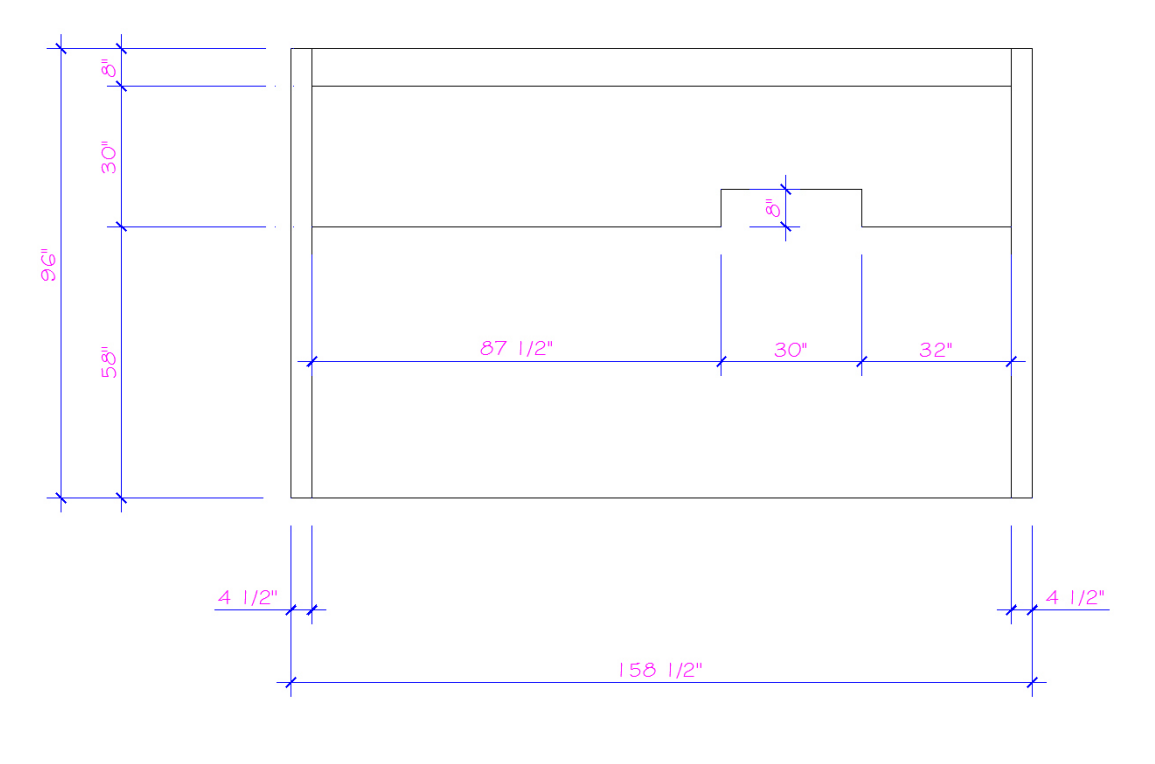

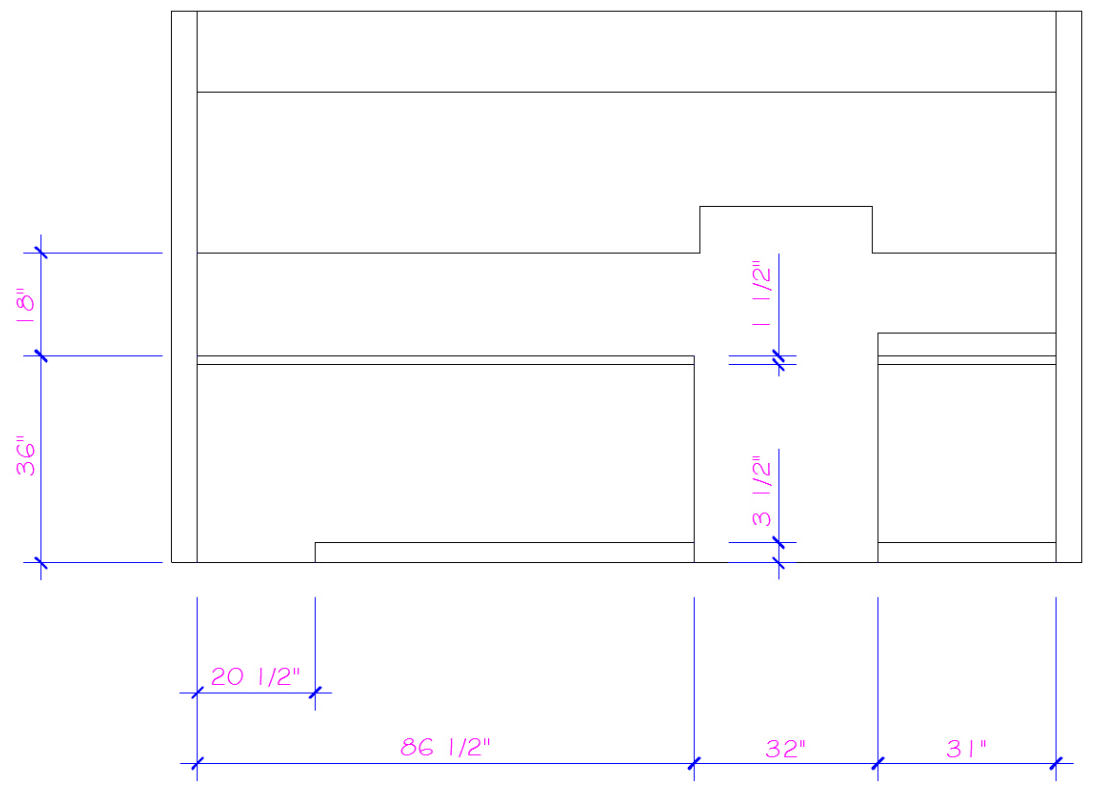

http://autocad.ccdmd.qc.ca

**2**

Ajoutez, sur le côté gauche de l'élévation, les objets à la verticale en vue de compléter le profil du comptoir et de l'armoire. La porte d'armoire, vue de côté, est juxtaposée sur la ligne verticale et fait  $1/2$ "  $\times$  23".

La porte du bas, vue de profil, est collée sur la ligne verticale et fait 1/2" × 30". Utilisez le calque **EB-Const**.

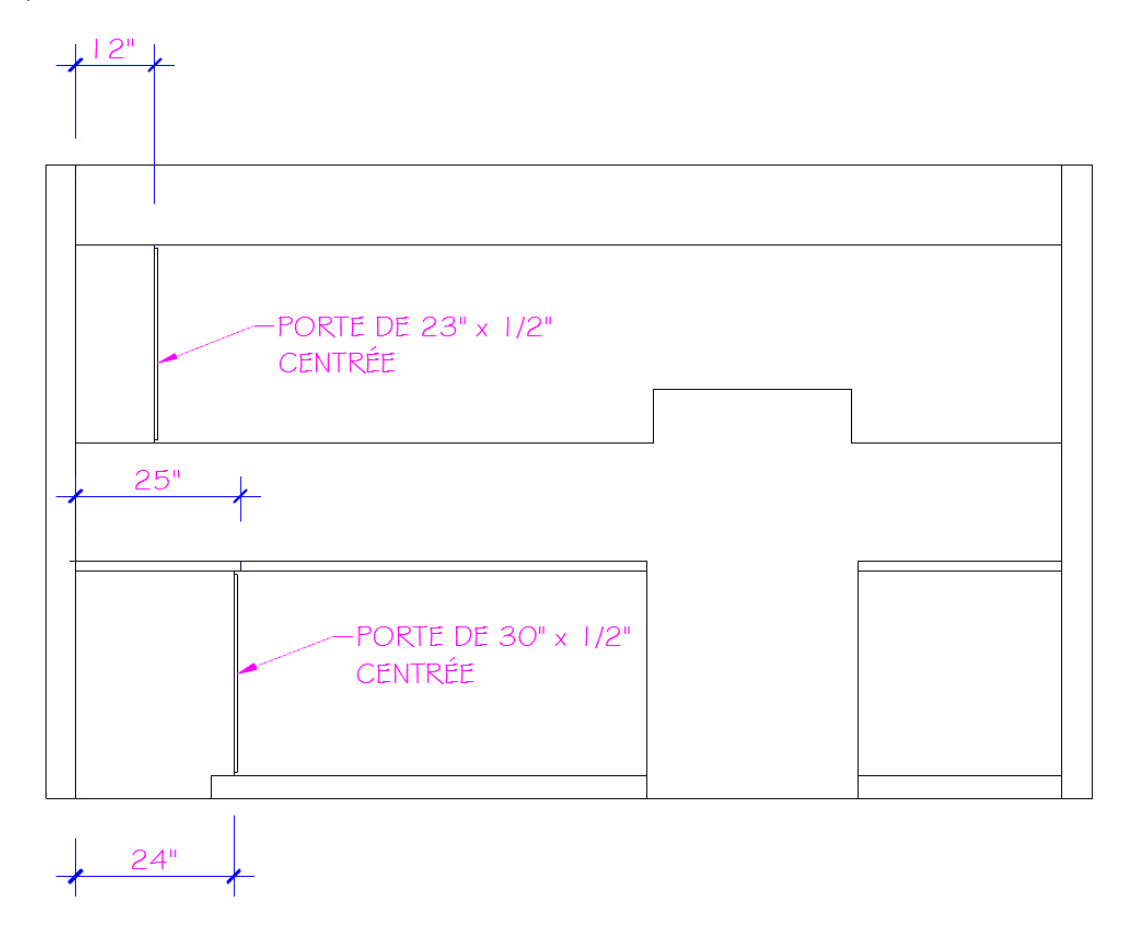

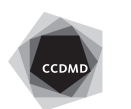

**4**

Dessinez ensuite la cuisinière sur le calque **AM-mob-elec**. Elle doit être centrée entre les deux comptoirs.

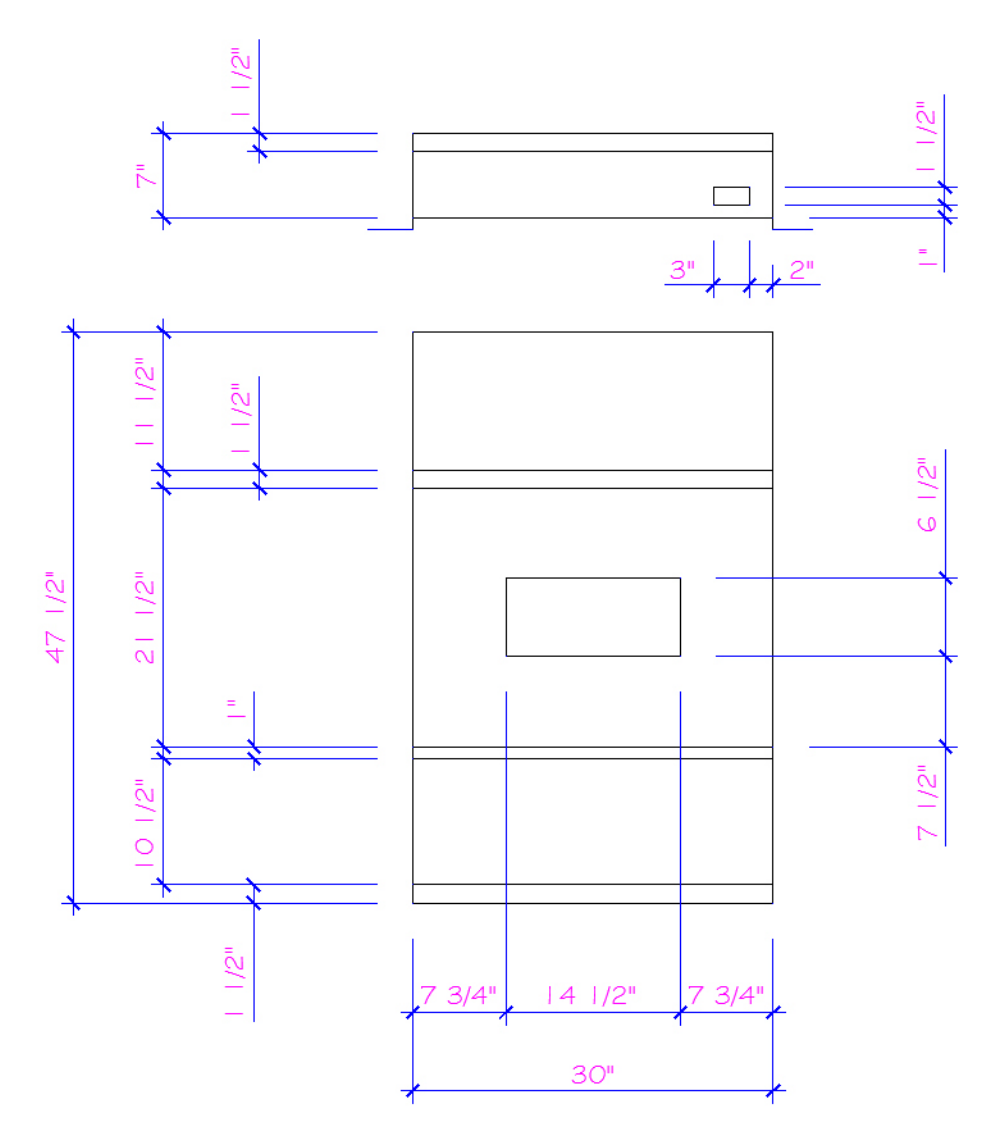

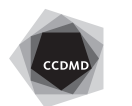

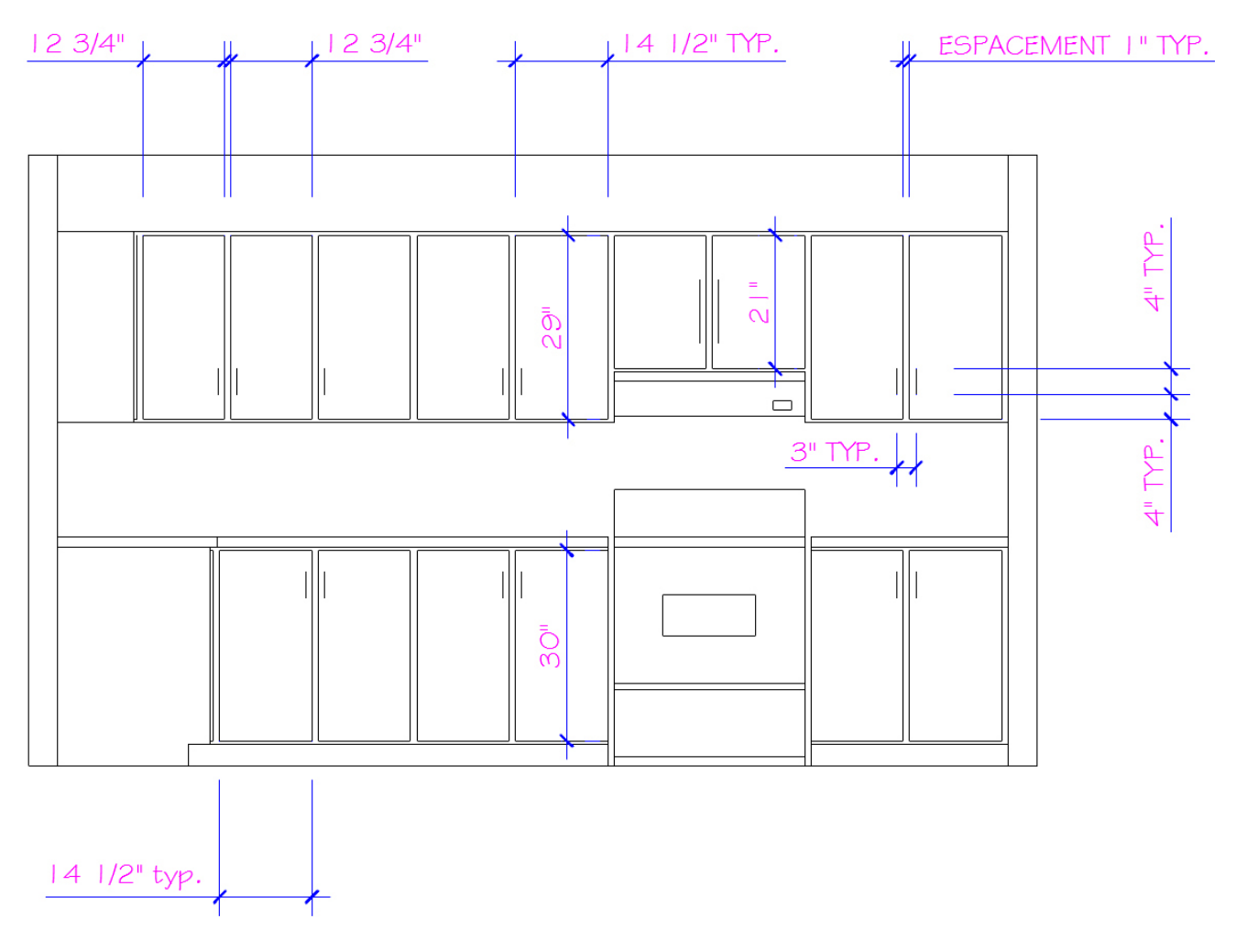

Terminez l'élévation en ajoutant les portes d'armoire. Débutez par les portes de droite et copiez-les vers la gauche en respectant la distance de 1". Utilisez le calque **EB-Const**.

Enregistrez le fichier **XXXX\_07 Cuisine.dwg**. XXXX représente les quatre premiers caractères de votre code permanent.

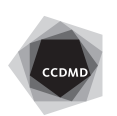